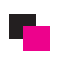

#### ショップの詳細を入力します。 a.

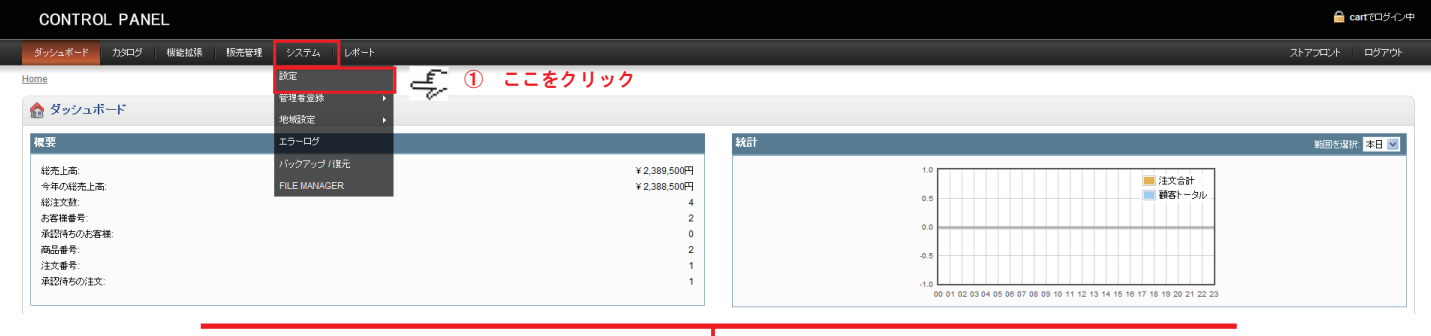

#### ★ 一般設定

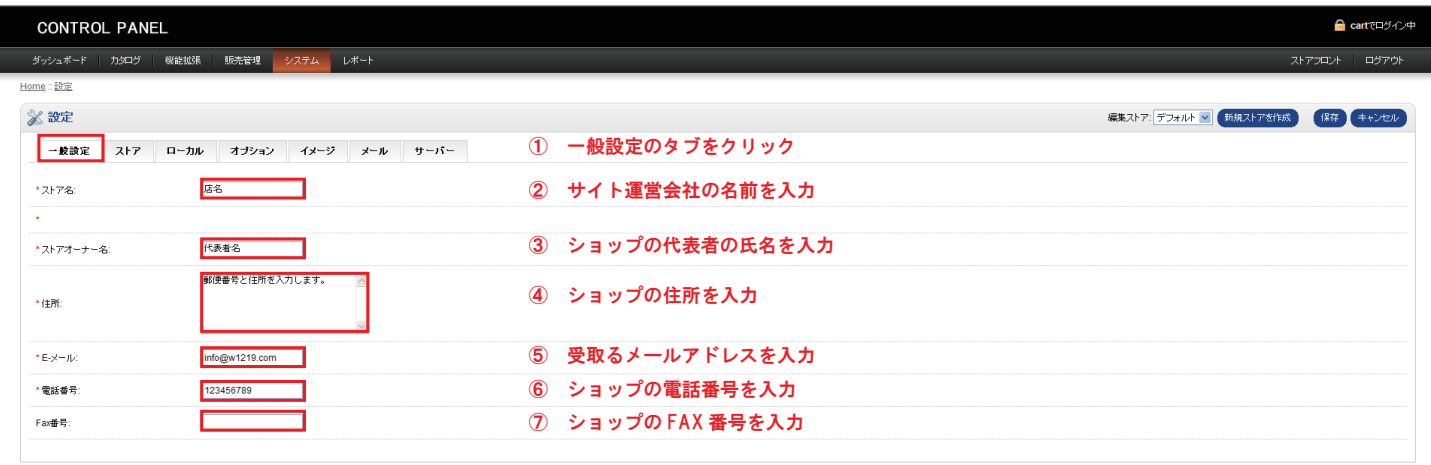

H.

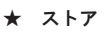

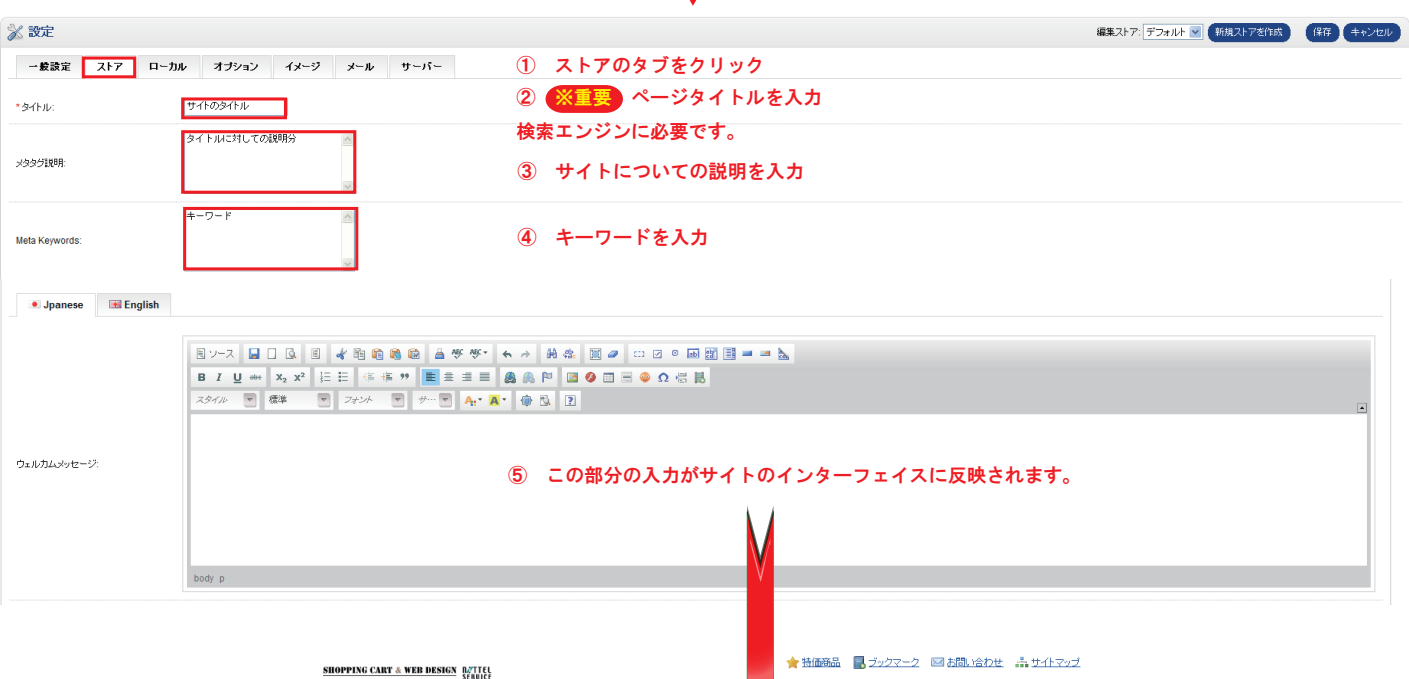

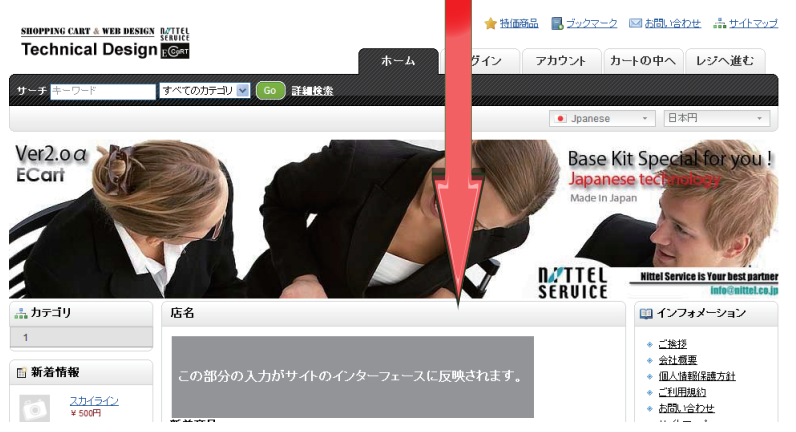

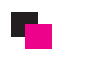

### ★ ローカル

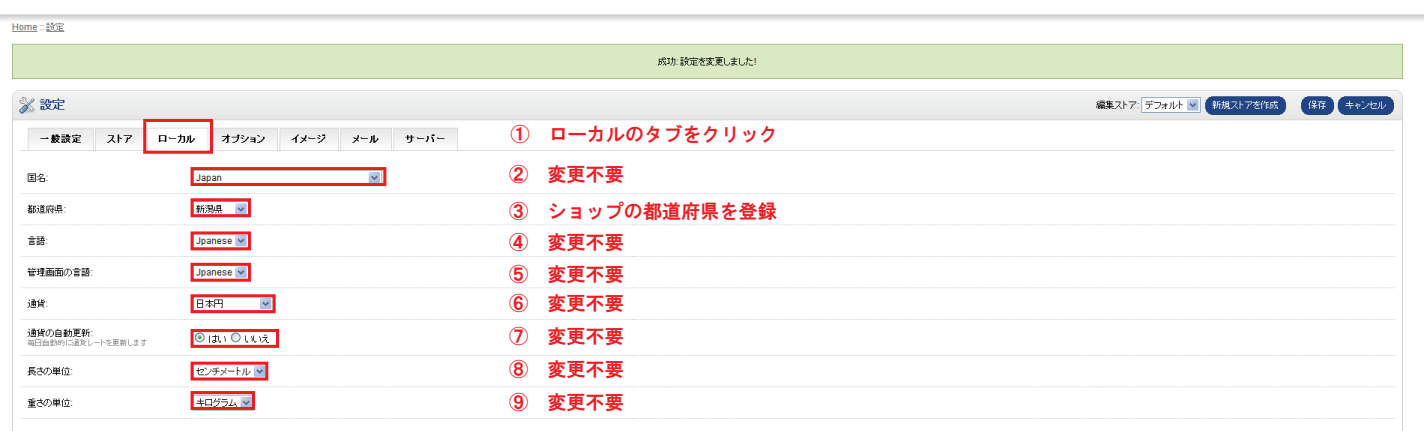

 $\overline{\blacklozenge}$ 

### ★ オプション

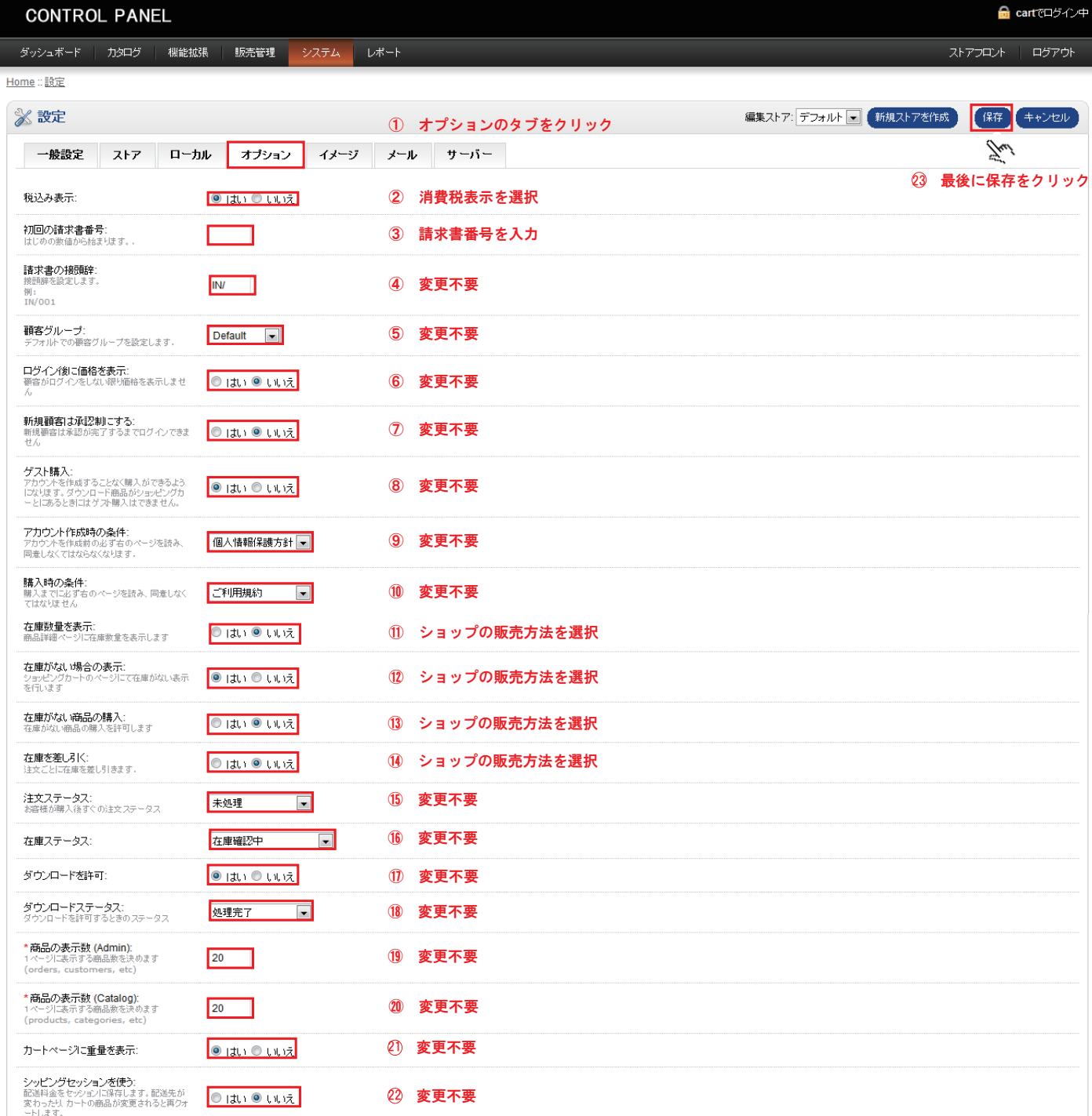

以上で初期設定が終了です。

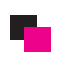

### ■ インターフェースのロゴ及びバナーの写真を変更する方法

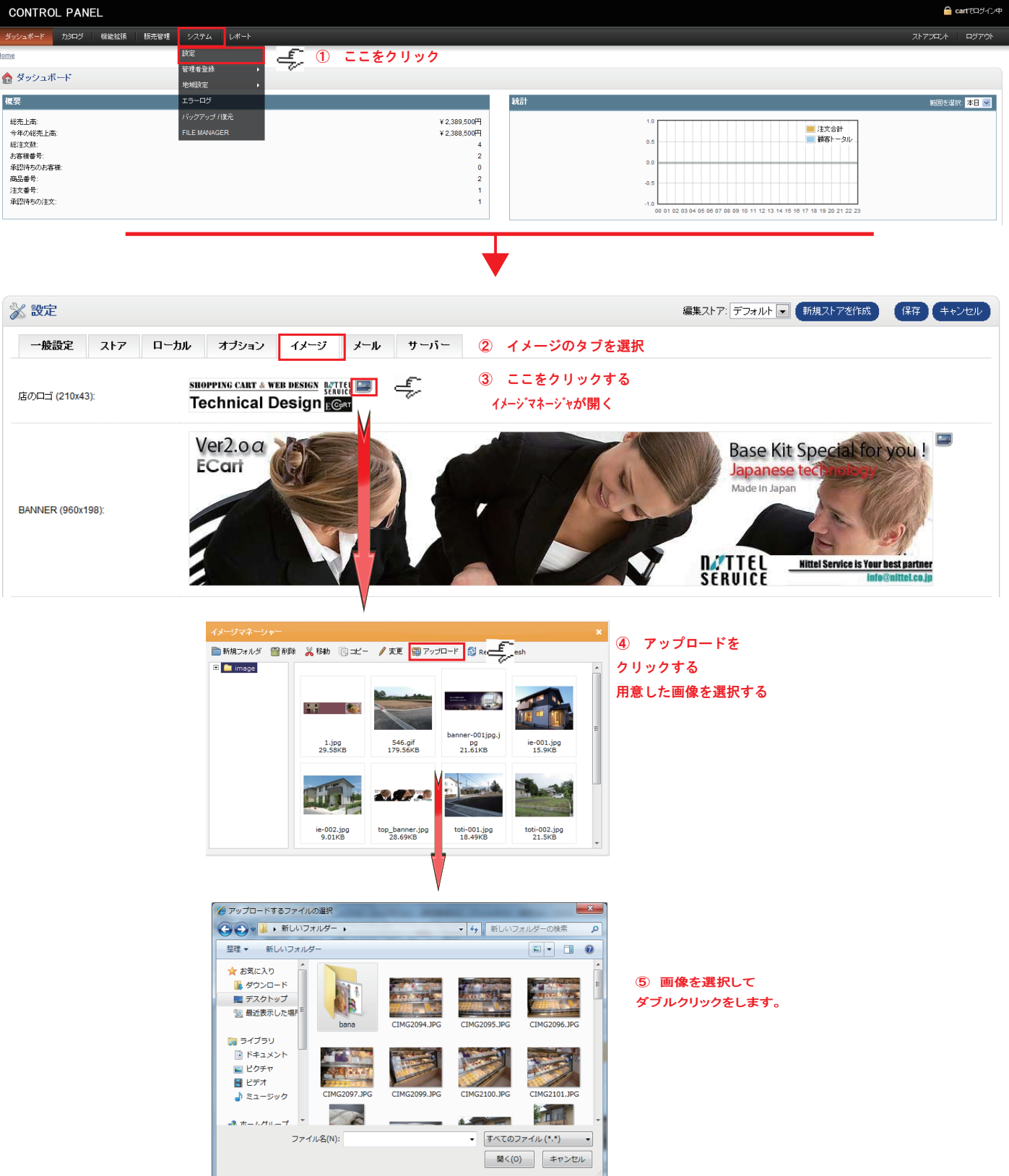

\*トップバナーも同様に変更が可能です。

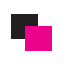

■■■ メール・サーバーは設定不要

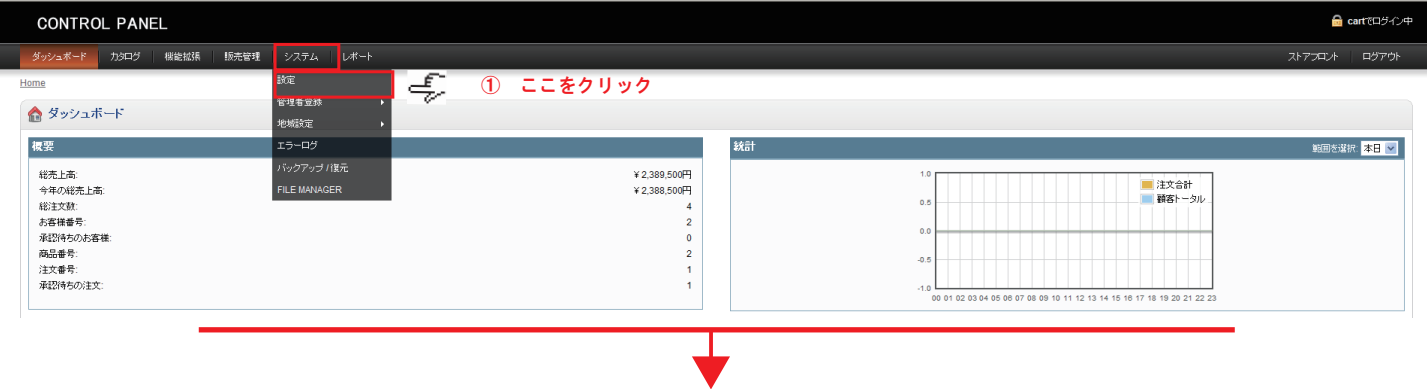

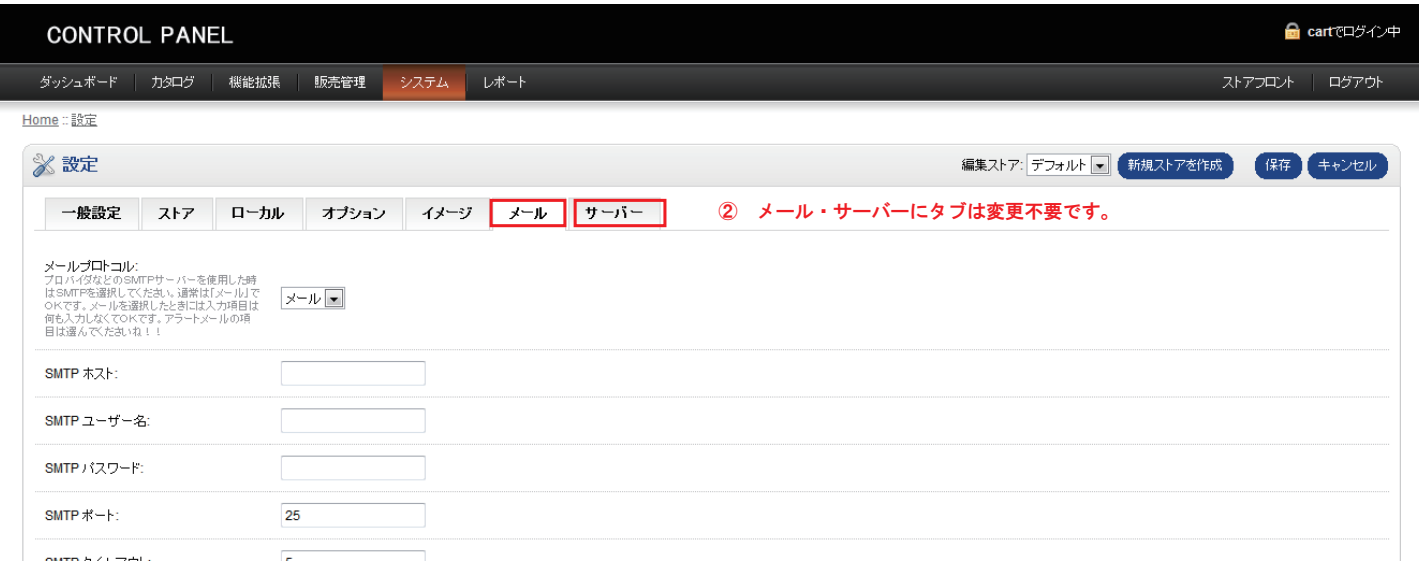